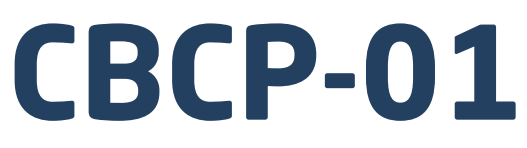

# **Znakowy protokół komunikacji:**

Wagi przemysłowe C315 Wagi precyzyjne WLC C/2 Wagi precyzyjne WLC Wagi precyzyjne WTC

# INSTRUKCJA OPROGRAMOWANIA

ITKP-04-03-11-19-PL

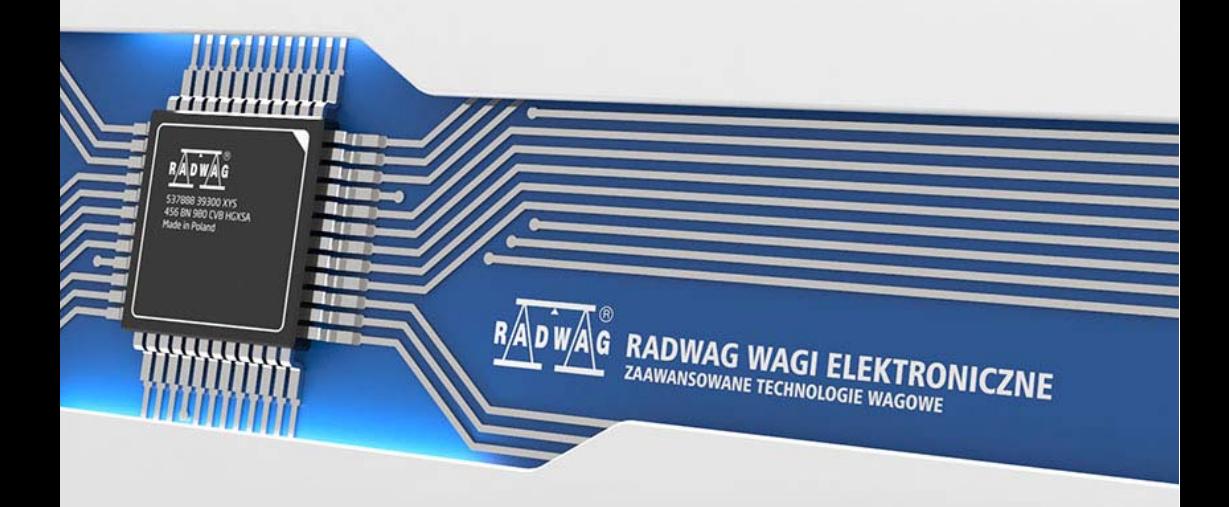

# LISTOPAD 2019

# **SPIS TREŚCI**

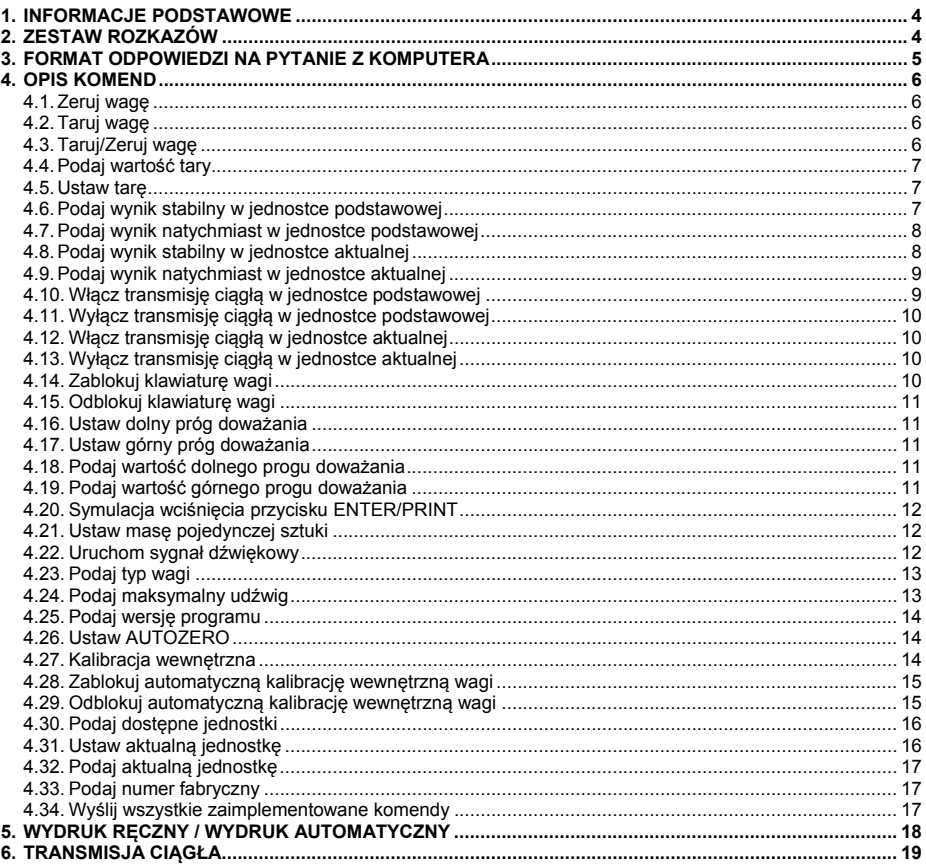

# <span id="page-3-1"></span><span id="page-3-0"></span>**1. INFORMACJE PODSTAWOWE**

- A. Znakowy protokół komunikacyjny przeznaczony jest do komunikacji między wagą RADWAG a urządzeniem zewnętrznym, przy pomocy interfejsów RS-232, USB\*, Ethernet\*.
- B. Protokół składa się z komend przesyłanych z urządzenia zewnętrznego do wagi i odpowiedzi z wagi do urządzenia.
- C. Odpowiedzi są wysyłane z wagi każdorazowo po odebraniu komendy jako reakcja na daną komendę.
- D. Przy pomocy komend składających się na protokół komunikacyjny można uzyskiwać informacje o stanie wagi jak i wpływać na jej działanie, np. możliwe jest: otrzymywanie z wagi wyników ważenia, kontrolowanie wyświetlacza, itp.

**\*)** - W zależności od dostępności interfejsu w danym typie wagi.

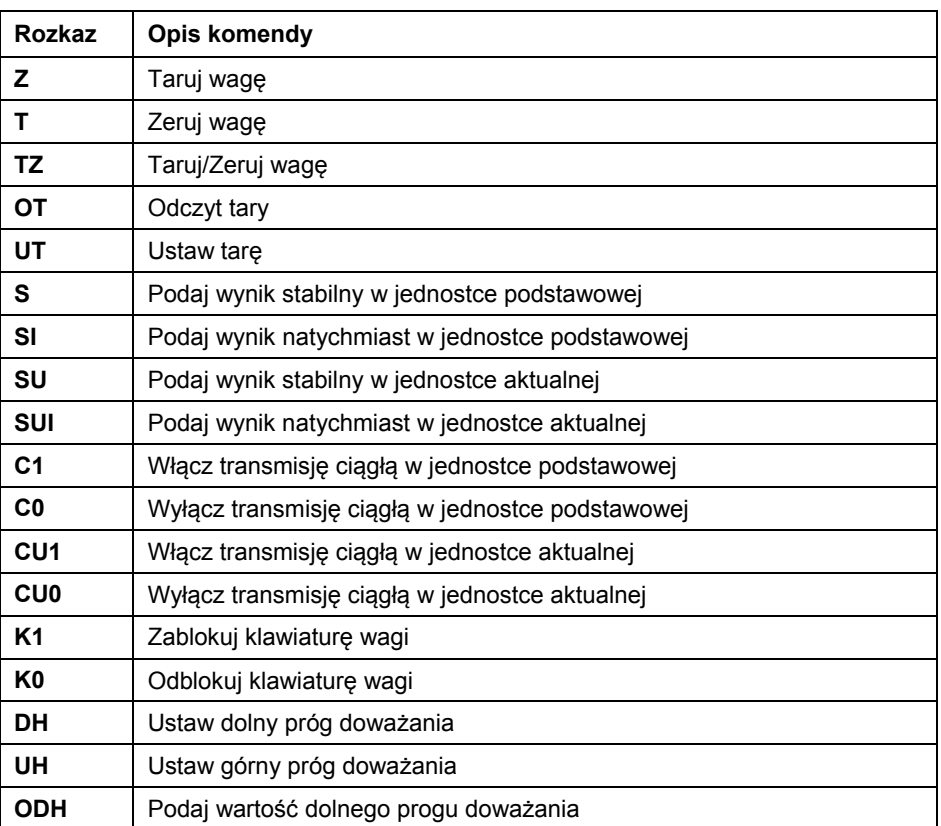

# <span id="page-3-2"></span>**2. ZESTAW ROZKAZÓW**

<span id="page-4-0"></span>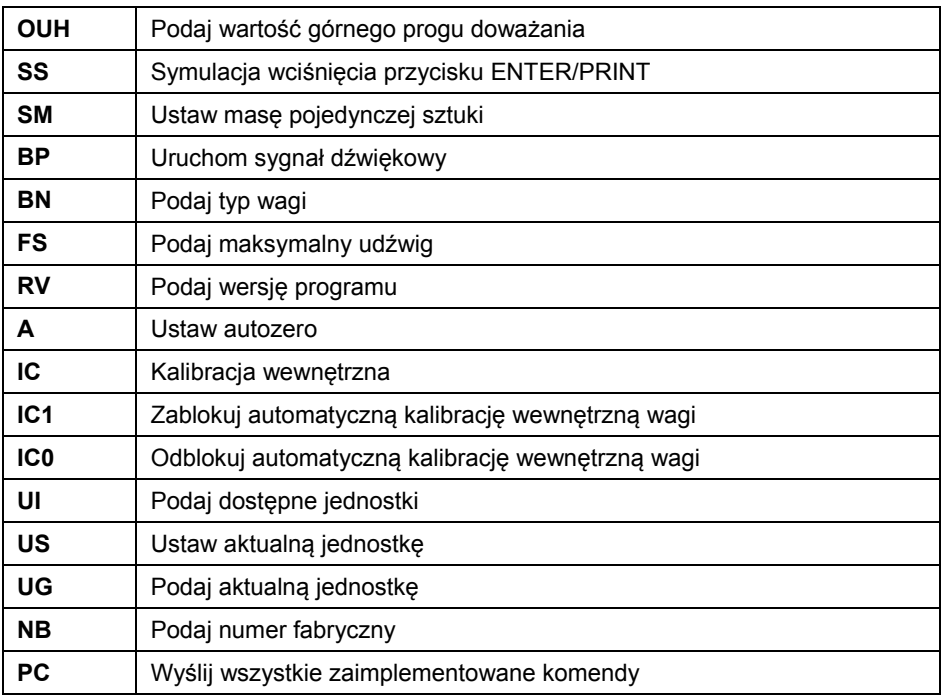

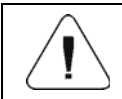

*Każdy rozkaz musi zostać zakończony znakami CR LF.* 

# <span id="page-4-1"></span>**3. FORMAT ODPOWIEDZI NA PYTANIE Z KOMPUTERA**

Indykator po przyjęciu rozkazu odpowiada:

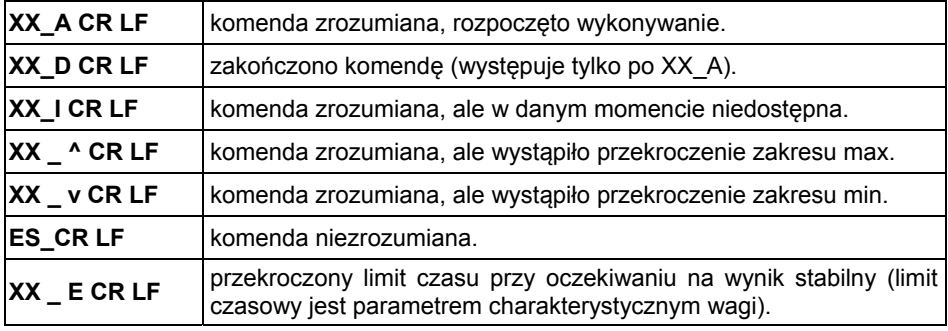

**XX** - w każdym przypadku jest nazwą wysłanego rozkazu.

\_ - reprezentuje znak odstępu (spacji).

# <span id="page-5-1"></span><span id="page-5-0"></span>**4. OPIS KOMEND**

### <span id="page-5-2"></span>**4.1. Zeruj wagę**

### Składnia: **Z CR LF**

Możliwe odpowiedzi:

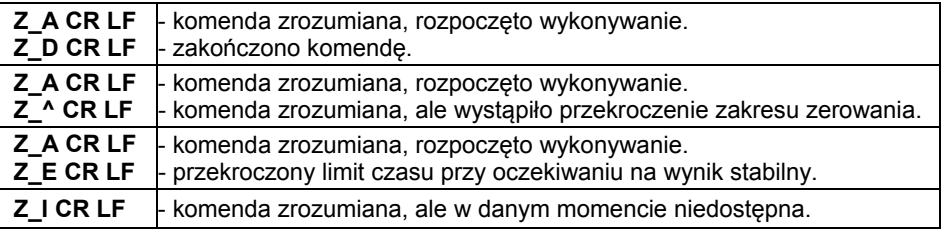

### <span id="page-5-3"></span>**4.2. Taruj wagę**

### Składnia: **T CR LF**

Możliwe odpowiedzi:

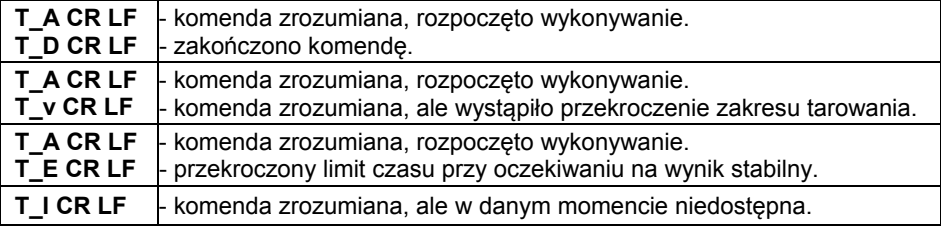

# <span id="page-5-4"></span>**4.3. Taruj/Zeruj wagę**

Składnia: **TZ CR LF**

Możliwe odpowiedzi:

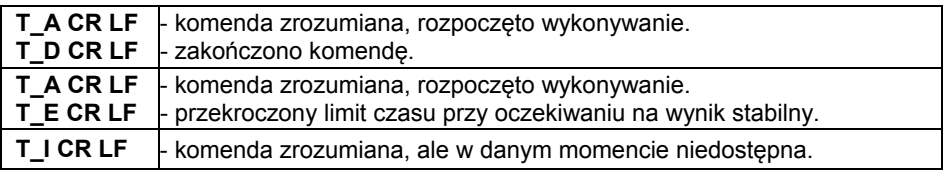

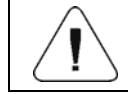

*Komenda obsługiwana tylko w wagach nielegalizowanych.* 

# <span id="page-6-1"></span><span id="page-6-0"></span>**4.4. Podaj wartość tary**

Składnia: **OT CR LF**

Odpowiedź: **OT\_TARA CR LF** - komenda wykonana.

Format ramki tary jaką odpowiada indykator:

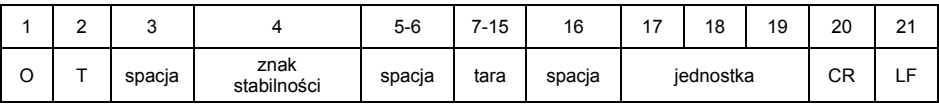

**Tara** - 9 znaków z wyrównaniem do prawej.<br>**Jednostka** - 3 znaki z wyrównaniem do lewej.

**Jednostka** - 3 znaki z wyrównaniem do lewej.

#### <span id="page-6-2"></span>**4.5. Ustaw tarę**

### Składnia: **UT\_TARA CR LF**, gdzie **TARA** - wartość tary

Możliwe odpowiedzi:

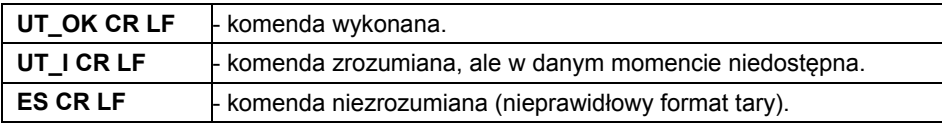

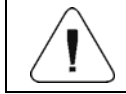

*W formacie tary należy używać kropki jako znacznika miejsc po przecinku.* 

# <span id="page-6-3"></span>**4.6. Podaj wynik stabilny w jednostce podstawowej**

Składnia: **S CR LF**

Możliwe odpowiedzi:

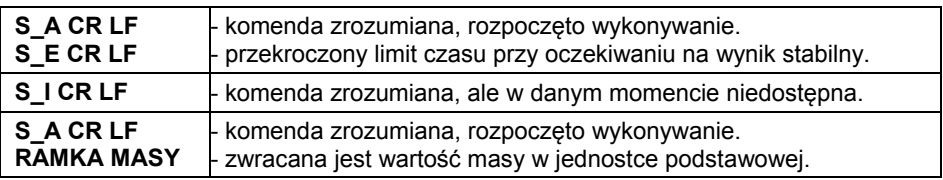

#### Format ramki masy jaką odpowiada indykator:

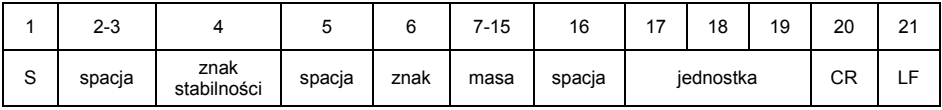

# <span id="page-7-0"></span>**Przykład:**

**S CR LF** – rozkaz z komputera.

**S \_ A CR LF** - komenda zrozumiana i rozpoczęto jej wykonywanie.

**S \_ \_ \_ \_ - \_ \_ \_ \_ \_ \_ 8 . 5 \_ g \_ \_ CR LF** - komenda wykonana, zwracana jest wartość masy w jednostce podstawowej.

# <span id="page-7-1"></span>**4.7. Podaj wynik natychmiast w jednostce podstawowej**

### Składnia: **SI CR LF**

Możliwe odpowiedzi:

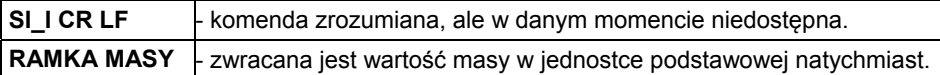

Format ramki masy jaką odpowiada indykator:

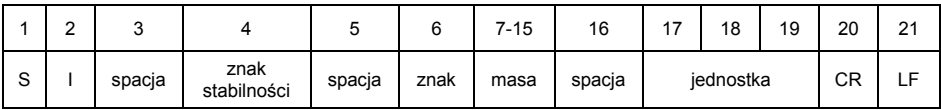

### **Przykład:**

**S I CR LF** – rozkaz z komputera.

**S I \_ ? \_ \_ \_ \_ \_ \_ \_ 1 8 . 5 \_ k g \_ CR LF** - komenda wykonana, zwracana jest wartość masy w jednostce podstawowej natychmiast.

# <span id="page-7-2"></span>**4.8. Podaj wynik stabilny w jednostce aktualnej**

Składnia: **SU CR LF**

Możliwe odpowiedzi:

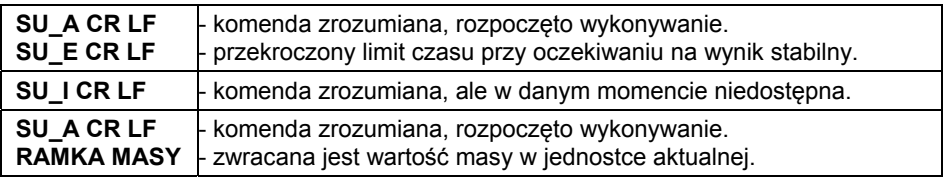

Format ramki masy jaką odpowiada indykator:

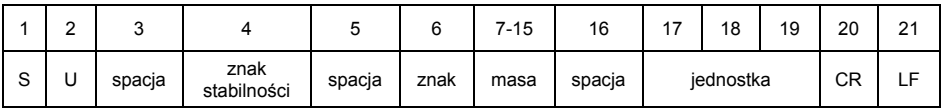

# <span id="page-8-0"></span>**Przykład:**

**S U CR LF** – rozkaz z komputera.

**S U \_ A CR LF** - komenda zrozumiana i rozpoczęto jej wykonywanie **S U \_ \_ \_ - \_ \_ 1 7 2 . 1 3 5 \_ N \_ \_ CR LF** - komenda wykonana, zwracana jest wartość masy w jednostce aktualnej.

# <span id="page-8-1"></span>**4.9. Podaj wynik natychmiast w jednostce aktualnej**

### Składnia: **SUI CR LF**

Możliwe odpowiedzi:

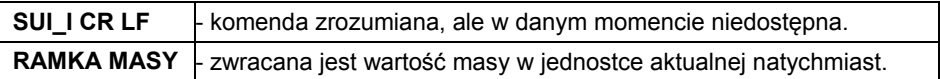

Format ramki masy jaką odpowiada indykator:

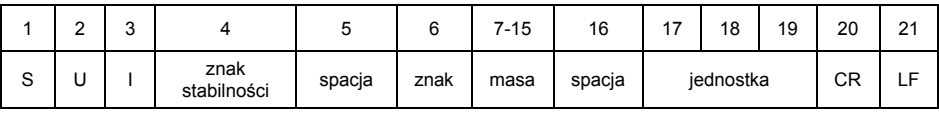

### **Przykład:**

### **S U I CR LF** – rozkaz z komputera.

**S U I ? \_ - \_ \_ \_ 5 8 . 2 3 7 \_ k g \_ CR LF** - komenda wykonana, zwracana jest wartość masy w jednostce aktualnej natychmiast.

### <span id="page-8-2"></span>**4.10. Włącz transmisję ciągłą w jednostce podstawowej**

Składnia: **C1 CR LF**

Możliwe odpowiedzi:

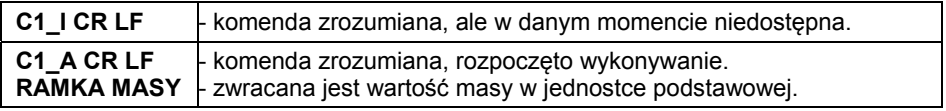

### Format ramki masy jaką odpowiada indykator:

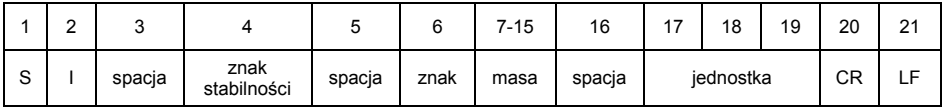

# <span id="page-9-1"></span><span id="page-9-0"></span>**4.11. Wyłącz transmisję ciągłą w jednostce podstawowej**

# Składnia: **C0 CR LF**

Możliwe odpowiedzi:

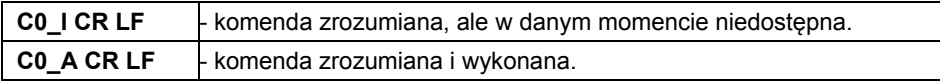

# <span id="page-9-2"></span>**4.12. Włącz transmisję ciągłą w jednostce aktualnej**

Składnia: **CU1 CR LF**

Możliwe odpowiedzi:

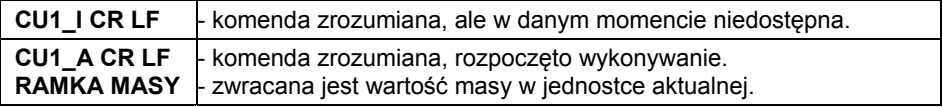

Format ramki masy jaką odpowiada indykator:

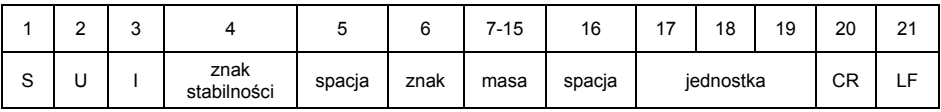

# <span id="page-9-3"></span>**4.13. Wyłącz transmisję ciągłą w jednostce aktualnej**

# Składnia: **CU0 CR LF**

Możliwe odpowiedzi:

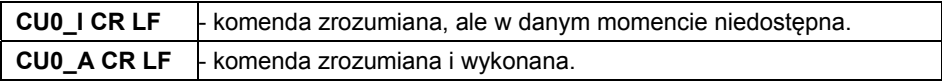

# <span id="page-9-4"></span>**4.14. Zablokuj klawiaturę wagi**

Składnia: **K1 CR LF**

Możliwe odpowiedzi:

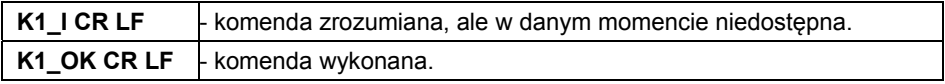

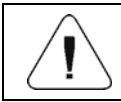

*Komenda nie jest pamiętana po restarcie wagi.* 

# <span id="page-10-1"></span><span id="page-10-0"></span>**4.15. Odblokuj klawiaturę wagi**

Składnia: **K0 CR LF**

Odpowiedź: **K0\_OK CR LF** - komenda wykonana.

# <span id="page-10-2"></span>**4.16. Ustaw dolny próg doważania**

# Składnia: **DH\_XXXXX CR LF**, gdzie **XXXXX** - format masy.

Możliwe odpowiedzi:

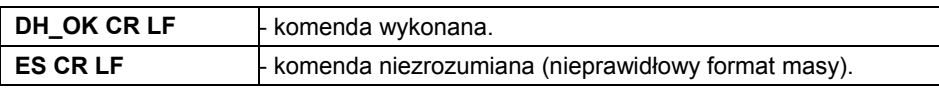

# <span id="page-10-3"></span>**4.17. Ustaw górny próg doważania**

# Składnia: **UH\_XXXXX CR LF**, gdzie **XXXXX** - format masy.

Możliwe odpowiedzi:

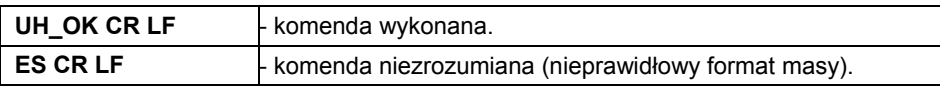

# <span id="page-10-4"></span>**4.18. Podaj wartość dolnego progu doważania**

# Składnia: **ODH CR LF**

Odpowiedź: **DH\_MASA CR LF** - komenda wykonana.

Format odpowiedzi:

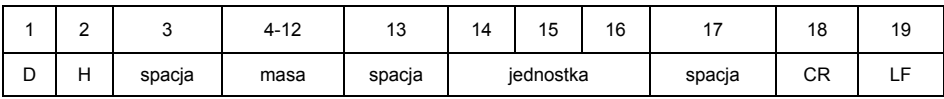

**Masa** - 9 znaków z wyrównaniem do prawej.

**Jednostka** - 3 znaki z wyrównaniem do lewej.

# <span id="page-10-5"></span>**4.19. Podaj wartość górnego progu doważania**

Składnia: **OUH CR LF**

Odpowiedź: **UH\_MASA CR LF** - komenda wykonana.

Format ramki masy, jaką odpowiada indykator:

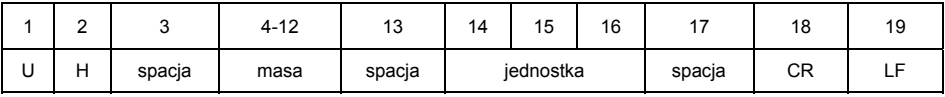

<span id="page-11-0"></span>**Masa** - 9 znaków z wyrównaniem do prawej. **Jednostka** - 3 znaki z wyrównaniem do lewej.

### <span id="page-11-1"></span>**4.20. Symulacja wciśnięcia przycisku ENTER/PRINT**

Składnia: **SS CR LF** 

Możliwe odpowiedzi:

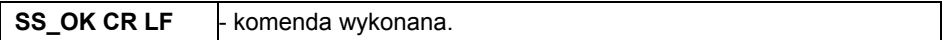

Wysłanie rozkazu **S S CR LF** do wagi powoduje automatyczny zapis ważenia w bazie z jednoczesnym wywołaniem zadeklarowanego wydruku.

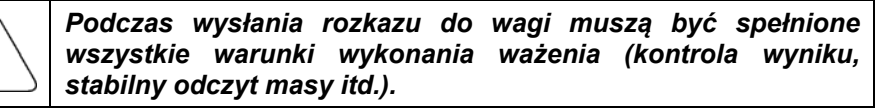

### <span id="page-11-2"></span>**4.21. Ustaw masę pojedynczej sztuki**

Składnia: **SM\_XXXXX CR LF**, gdzie: - spacja, XXXXX - format masy.

Możliwe odpowiedzi:

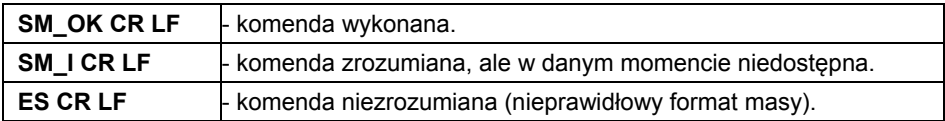

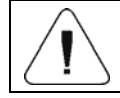

*Rozkaz obsługiwany w modzie pracy "Liczenie sztuk".* 

### <span id="page-11-3"></span>**4.22. Uruchom sygnał dźwiękowy**

Składnia: **BP\_TIME CR LF**, gdzie: - spacja, TIME - czas w [ms] trwania sygnału dźwiękowego. Zalecany przedział <50÷5000>.

Możliwe odpowiedzi:

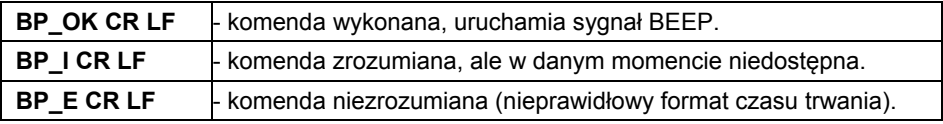

<span id="page-12-0"></span>**Przykład:**

**BP\_350 CR LF** - rozkaz z komputera (włącz BEEP na czas 350ms). **BP\_OK CR LF** - BEEP załączony.

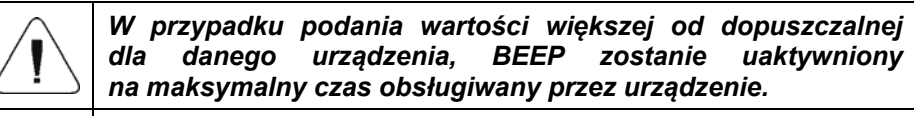

*BEEP wywołany komendą BP, zostanie przerwany, jeżeli w czasie jego trwania nastąpi uaktywnienie sygnału z innego źródła (np. klawiatura).* 

# <span id="page-12-1"></span>**4.23. Podaj typ wagi**

#### Składnia: **BN CR LF**

Możliwe odpowiedzi:

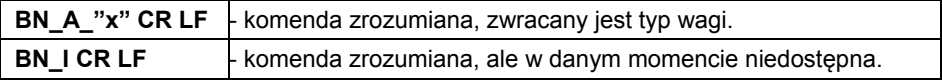

**x** - typoszereg wagi (między znakami cudzysłowu).

#### **Przykład:**

**BN CR LF** - rozkaz z komputera.

**BN** A "1" - komenda wykonana, zwracany jest typ wagi - "1" (WLC/A2).

#### <span id="page-12-2"></span>**4.24. Podaj maksymalny udźwig**

Składnia: **FS CR LF**

Możliwe odpowiedzi:

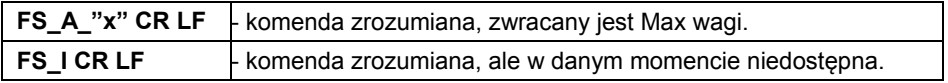

**x** - Max wagi bez działek wybiegu (między znakami cudzysłowu).

#### **Przykład:**

**FS CR LF** - rozkaz z komputera.

**FS\_A\_"2000.00"** - komenda wykonana, zwracany jest maksymalny udźwig wagi - "2000g".

### <span id="page-13-1"></span><span id="page-13-0"></span>**4.25. Podaj wersję programu**

### Składnia: **RV CR LF**

Możliwe odpowiedzi:

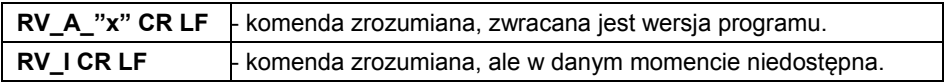

**x** - wersja programu (między znakami cudzysłowu).

### **Przykład:**

**RV CR LF** - rozkaz z komputera.

**RV\_A\_"1.0"** - komenda wykonana, zwracana jest wersja programu - "1.0".

### <span id="page-13-2"></span>**4.26. Ustaw AUTOZERO**

Składnia: **A\_n CR LF**, gdzie: - spacja; n - parametr, wartość dziesiętna określająca ustawienie autozero (n = 0 - autozero wyłączone, n = 1 - autozero włączone).

Możliwe odpowiedzi:

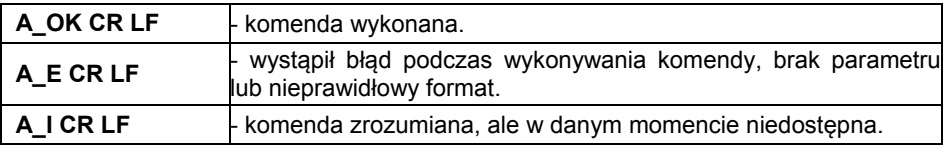

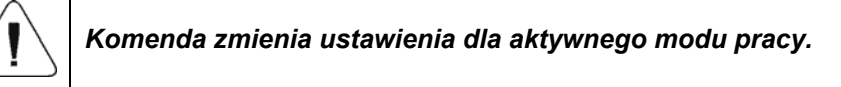

Komenda włącza działanie AUTOZERA do momentu wyłączenia rozkazem A\_0 CR LF.

#### **Przykład:**

**A\_1 CR LF** - rozkaz z komputera. **A\_OK CR LF** - komenda wykonana, autozero włączone.

### <span id="page-13-3"></span>**4.27. Kalibracja wewnętrzna**

Składnia: **IC CR LF** 

Możliwe odpowiedzi:

<span id="page-14-0"></span>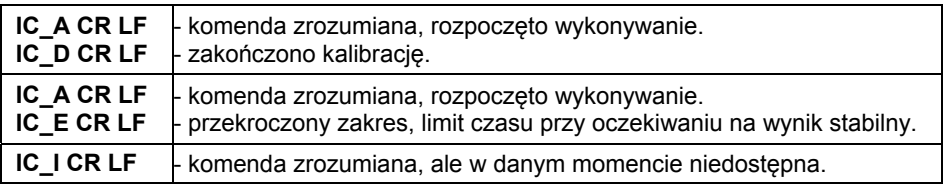

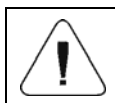

*Komenda dotyczy wag z kalibracją wewnętrzną.* 

### <span id="page-14-1"></span>**4.28. Zablokuj automatyczną kalibrację wewnętrzną wagi**

Składnia: **IC1 CR LF** 

Możliwe odpowiedzi:

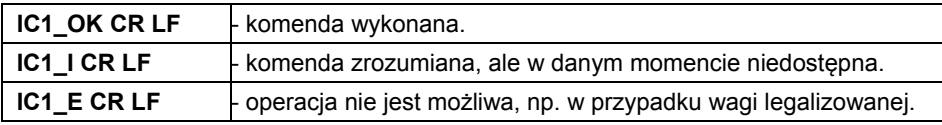

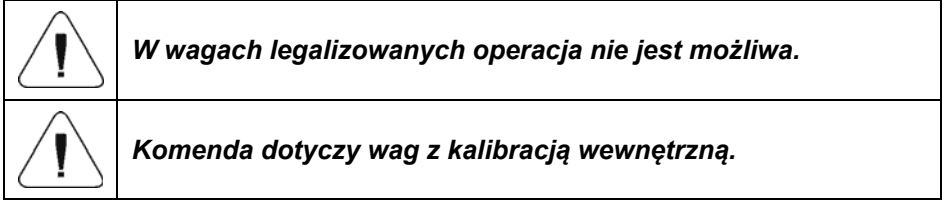

W wagach nielegalizowanych komenda blokuje kalibrację wewnętrzną, do momentu jej odblokowania rozkazem **IC0 CR LF** lub wyłączenia wagi. Komenda nie zmienia ustawień wagi, dotyczących czynników decydujących o rozpoczęciu procesu kalibracji.

### <span id="page-14-2"></span>**4.29. Odblokuj automatyczną kalibrację wewnętrzną wagi**

Składnia: **IC0 CR LF** 

Możliwe odpowiedzi:

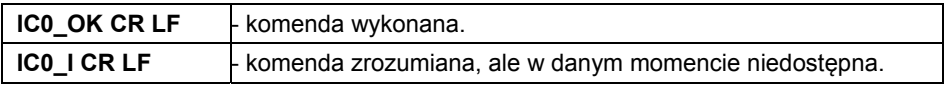

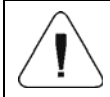

*W wagach legalizowanych operacja nie jest możliwa.* 

### <span id="page-15-1"></span><span id="page-15-0"></span>**4.30. Podaj dostępne jednostki**

### Składnia: **UI CR LF**

Możliwe odpowiedzi:

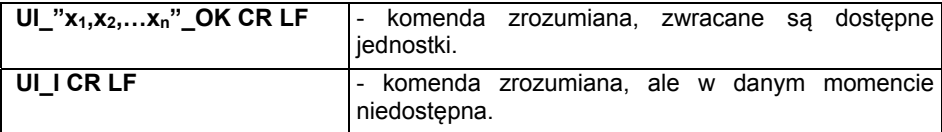

**x** – parametr, oznaczenie jednostek oddzielone przecinkami. W przypadku jednostki głównej [g]: **x →** g, kg, ct, lb. W przypadku jednostki głównej [kg]: **x →** g, kg, N, lb.

### **Przykład:**

**UI CR LF** – rozkaz z komputera. **UI** "g,kg,ct,lb" OK CR LF – zwracane sa dostepne jednostki.

### <span id="page-15-2"></span>**4.31. Ustaw aktualną jednostkę**

#### Składnia: **US\_x CR LF**, gdzie

Możliwe odpowiedzi:

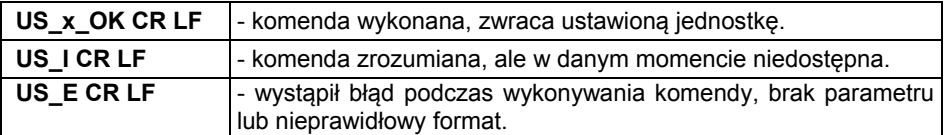

**x** – parametr, oznaczenie jednostek.

W przypadku jednostki głównej [g]: **x →** g, kg, ct, lb, next. W przypadku jednostki głównej [kg]: **x →** g, kg, N, lb, next.

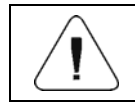

### *W przypadku, gdy x=next komenda powoduje zmianę jednostki na następną z dostępnej listy.*

### **Przykład:**

**US\_ct CR LF** – rozkaz z komputera. **US ct OK CR LF** - ustawiono aktualną jednostkę "ct".

### <span id="page-16-1"></span><span id="page-16-0"></span>**4.32. Podaj aktualną jednostkę**

### Składnia: **UG CR LF**

Możliwe odpowiedzi:

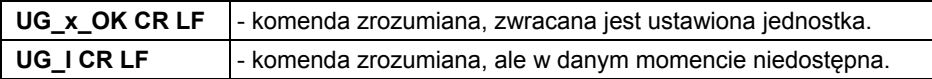

**x** – parametr, oznaczenie jednostki. W przypadku jednostki głównej [g]: **x →** g, kg, ct, lb, pcs, %. W przypadku jednostki głównej [kg]: **x →** g, kg, N, lb, pcs, %.

### **Przykład:**

**UG CR LF** – rozkaz z komputera. **UG** ct OK CR LF – aktualnie wybrana jednostka ..ct".

### <span id="page-16-2"></span>**4.33. Podaj numer fabryczny**

Składnia: **NB CR LF**

Możliwe odpowiedzi:

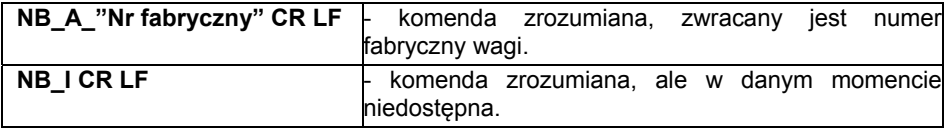

**"nr fabryczny"** – parametr, określający numer fabryczny urządzenia. Zwracany pomiędzy znakami cudzysłowu.

#### **Przykład:**

**NB CR LF** – rozkaz z komputera. **NB\_A\_"123456" CR LF** – numer fabryczny urządzenia – 123456.

### <span id="page-16-3"></span>**4.34. Wyślij wszystkie zaimplementowane komendy**

Składnia: **PC CR LF**

Odpowiedź: **PC\_A\_"Z,T,S,SI,SU,SUI,C1,C0,CU1,CU0,DH,ODH,UH,OUH,OT, UT, SM,K1,K0,BP,IC,IC1,IC0,SS,NB,BN,FS,RV,A,UI,US,UG,PC"CR LF**  – komenda wykonana, indykator wysłał wszystkie zaimplementowane komendy.

# <span id="page-17-1"></span><span id="page-17-0"></span>**5. WYDRUK RĘCZNY / WYDRUK AUTOMATYCZNY**

Użytkownik może generować z wagi wydruki ręcznie lub automatyczne.

- Wydruk ręczny generowany jest po umieszczeniu na platformie wagowej ważonego ładunku i po ustabilizowaniu się wyniku ważenia wciśnięciu klawisza ENTER/PRINT.
- Wydruk automatyczny generowany jest automatycznie po umieszczeniu na platformie wagowej ważonego ładunku i ustabilizowaniu się wyniku ważenia.

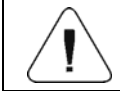

#### *Jeżeli waga jest legalizowana to wydruk pomiarów chwilowych jest zablokowany.*

### **Format wydruku:**

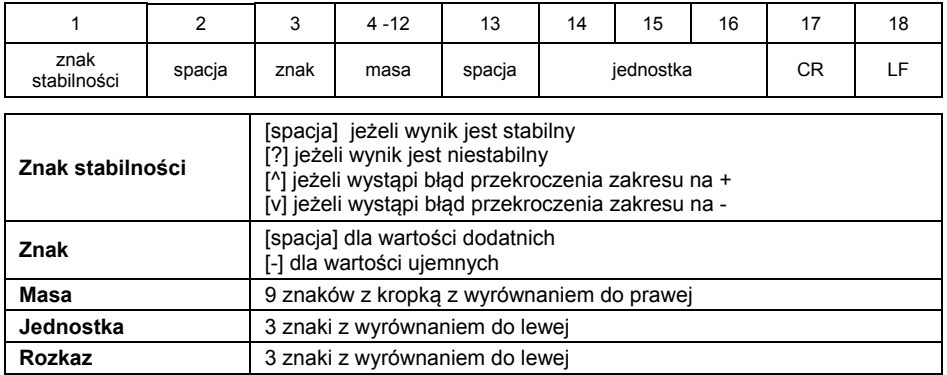

### **Przykład 1:**

**1 8 3 2 . 0**  $\Box$  **g**  $\Box$  **CR LF** - wydruk wygenerowany z wagi po naciśnięciu przycisku ENTER/PRINT.

### **Przykład 2:**

**? \_ - \_ \_ \_ \_ 2 . 2 3 7 \_ l b \_ CR LF** - wydruk wygenerowany z wagi po naciśnięciu przycisku ENTER/PRINT.

### **Przykład 3:**

**^ \_ \_ \_ \_ \_ \_ 0 . 0 0 0 \_ k g \_ CR LF** - wydruk wygenerowany z wagi po naciśnięciu przycisku ENTER/PRINT.

# <span id="page-18-1"></span><span id="page-18-0"></span>**6. TRANSMISJA CIĄGŁA**

Waga posiada możliwość wydruku wartości masy w transmisji ciągłej zarówno w jednostce podstawowej jak i dodatkowej. Tryb transmisji może zostać włączony poprzez wydanie rozkazu z komputera lub poprzez ustawienie parametru w wadze.

Format ramki wysyłanej przez wagę w przypadku ustawienia parametru **<5.1.2.Cnt>** na wartość **CntA**:

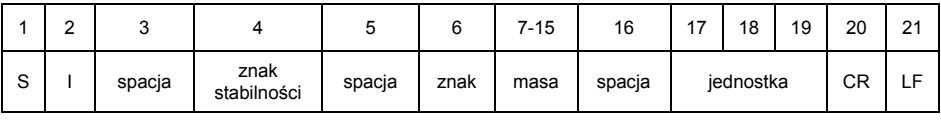

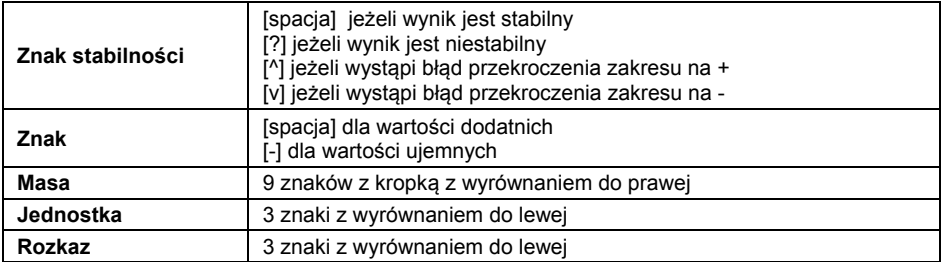

Format ramki wysyłanej przez indykator w przypadku ustawienia parametru **<5.1.2.Cnt>** na wartość **Cntb**:

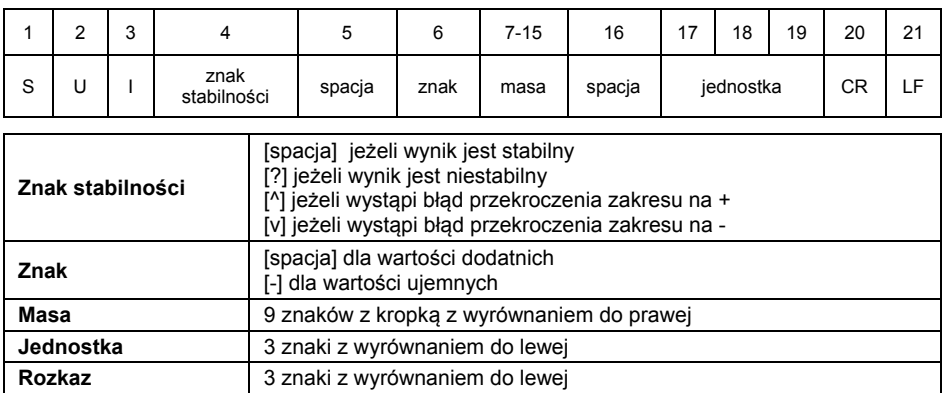

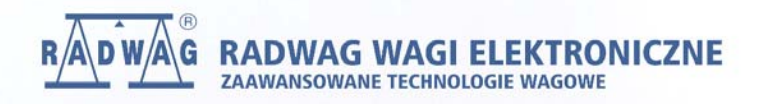

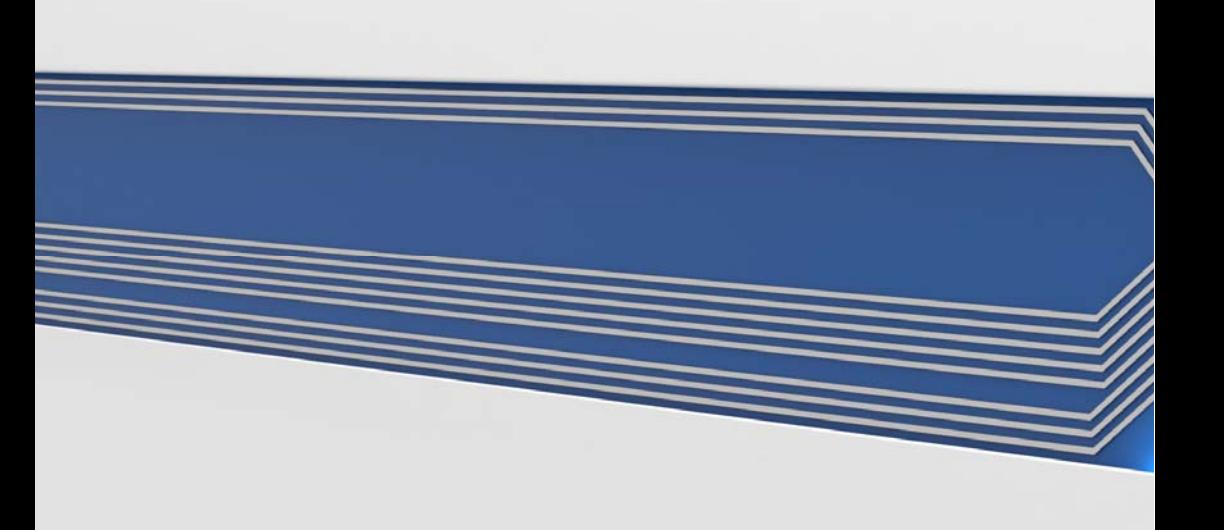